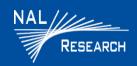

Support Phone#: 571-833-2169
Support@Nalresearch.com
451-22012-002A
2023-03-31

**DEVICE DESCRIPTION:** The SHOUT mcc is a pocket-sized, low-cost, IP67 rated, handheld satellite tracker and messaging device. The SHOUT mcc comprises a chassis, touchscreen, a Power/Back button, an LED Status Display, a guarded Emergency button, a Micro-B USB port, and an Iridium antenna. The touchscreen allows for quick access to menus and ease of text entry via on-screen soft keyboards. In addition, the M-Code PLI data is streamed to the SHOUT mcc device when connected to an Army DAPs A-PNT device with a M-Code USB supplied cable.

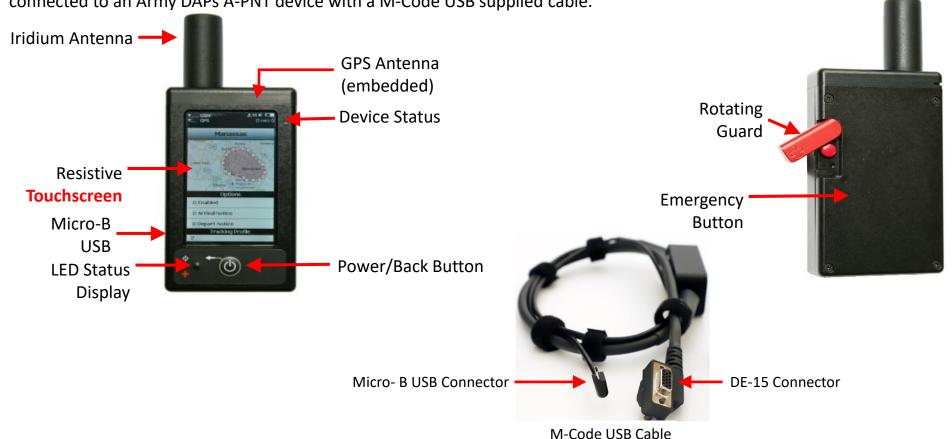

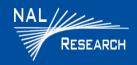

Support Phone#: 571-833-2169
Support@Nalresearch.com
451-22012-002A
2023-03-31

**DEVICE STATUS BAR:** Device status bar displays status symbols along the top three lines of all screens. Some symbols do not appear until an event is initiated, such as sending or receiving a message.

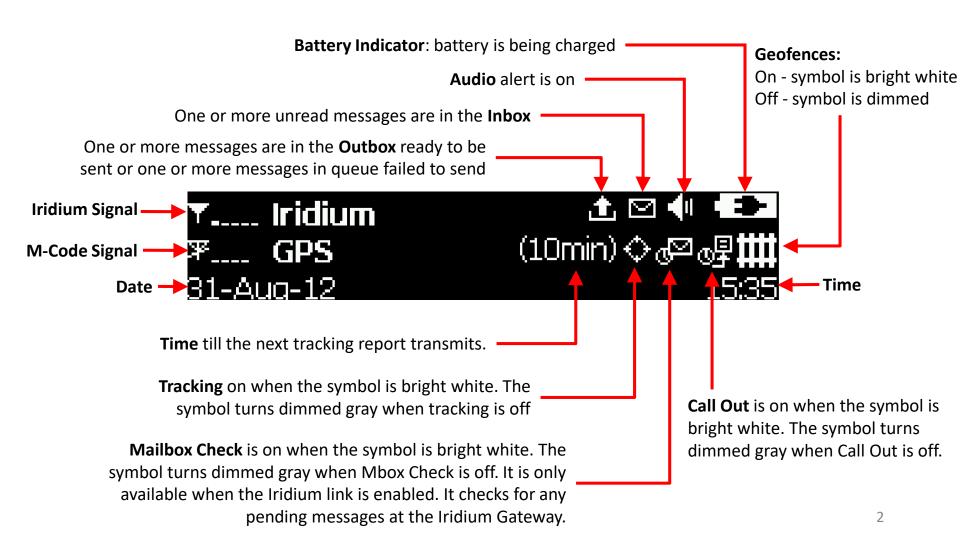

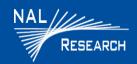

Support Phone#: 571-833-2169 <u>Support@Nalresearch.com</u> 451-22012-002A 2023-03-31

### 911 EMERGENCY

☐ Activate 911 Emergency: Press the **911 Emergency** button ● on the device. The Status bar turns red and the status LED turns solid green. An alert is immediately sent to a designated monitoring center(s).

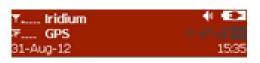

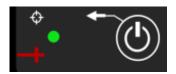

- ☐ Cancel 911 Emergency: Navigate to the **Tracking Menu** and select **Cancel 911** ❷.
- **NOTE**: The Cancellation message is queued in the Outbox to be transmitted, and the Emergency mode ends immediately. Turning the SHOUT mcc off does not cancel the Emergency mode. You MUST select the **Cancel 911** option to cancel the emergency.

### **POWER ON/OFF DEVICE**

- ☐ Press the **Power** button for two seconds to <u>turn on</u> device.
- ☐ Press the **Power** button ⑥ for two seconds to <u>turn off</u> device.
  - A Warning message displays. Press Turn Off.
  - The Power Down or Lock screen displays
  - Press Turn Off, Lock, or Cancel
  - Unplug the M-Code USB cable while powered off to allow the SHOUT mcc to conserve power.

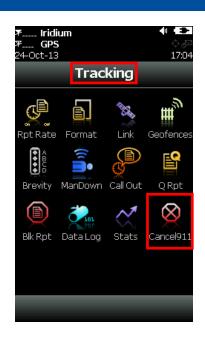

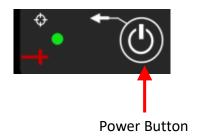

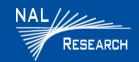

Support Phone#: 571-833-2169 <u>Support@Nalresearch.com</u> 451-22012-002A 2023-03-31

### **CONNECT M-CODE DEVICE**

- Power on the SHOUT mcc.
- Power on the DAPs device.This device contains the M-Code receiver.

**IMPORTANT**: Devices must be powered on, prior to connecting serial cable to devices. If not, battery life is shortened.

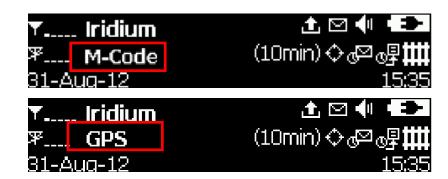

3. Connect the DE-15 connector on the M-Code USB cable to the DE-15 connector port on the DAPS device, and connect the Micro-B USB connector on the M-Code USB cable to the Micro-B USB connector port on the SHOUT mcc device. "M-Code" displays in the Device Status Bar.

**IMPORTANT**: If the M-Code USB cable disconnects from either device, the SHOUT mcc will not receive M-Code PLI data and will revert to the commercial GPS for PLI data.

#### **MESSAGES**

- ☐ Check Messages
- 1. Select **Texting** from the Home screen.
- 2. Select **Inbox** from the Texting screen.
  - Read messages have a white opened envelope symbol next to them.
  - Unread messages have a green closed envelope symbol.
  - A closed envelope symbol appears at the top of the screen when an unread message(s) is in the Inbox.

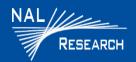

Support Phone#: 571-833-2169 <u>Support@Nalresearch.com</u> 451-22012-002A 2023-03-31

## Compose Message

- Select Texting from the Home screen.
- 2. Select Compose 성 from the Texting screen.

**NOTE**: From the Compose menu, you can enter, edit free text messages, and send canned messages, or a combination of canned and free-text messages to: a NOC server, a predefined list of email addresses, and/or any email addresses entered via the keyboards.

## □ Sent Messages

1. Select Texting from the Home screen, then select Sent from the Texting screen. This displays a list of messages that were successfully sent to the NOC. A message can be resent, forwarded, or deleted.

### **CHARGING BATTERY**

- ☐ Fully charge the SHOUT mcc before use. The SHOUT mcc must be kept in environments between 0°C (32°F) and 45°C (113°F) when charging.
- ☐ The SHOUT mcc can be charged with an AC wall adapter or connect to a standard USB device.

**NOTE**: the battery symbol turns red when the remaining power is less than 20%. A warning message appears when the remaining power is less than 10%.

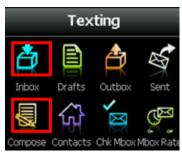

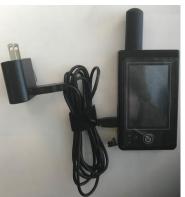

### 🛕 WARNING!

All batteries can cause property damage, injury, or burns if a conductive material, such as jewelry or keys, touches exposed terminals. The material may complete an electrical circuit and become extremely hot. To protect against such unwanted current drain, exercise care in handling any charged battery, particularly when placing it inside your pocket, purse, or other container with metal objects.

Do not disassemble the SHOUT mcc for battery replacement. Return it to NAL Research for services. Risk of explosion if battery is replaced with an incorrect type. Dispose of the batteries according to local, state, and federal regulations or laws.